**Explore The Possibilities!** 

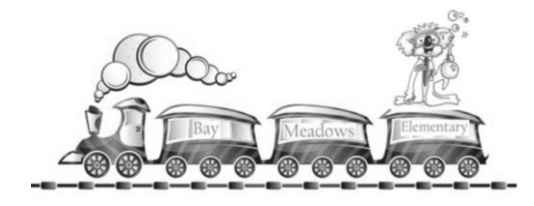

Full S.T.E.A.M Ahead!

## **Become an ADDitions Volunteers**

**Simply log onto [https://www.ocps.net,](https://www.ocps.net/) scroll down to the "Quick Links" bar and click on the "Volunteer" tab (with the heart).** 

**This will take you to the Community Resources page. Click the words "Volunteer Now" below** 

**the ADDitions Volunteer logo and complete the on-line application. If you have volunteered with us in the past, you will still need to renew your application each new school year. Below are steps for new volunteer registration.**

## **Step 1:**

**Click on "Click Here" blue bar.**

## **Step 2:**

- **Click on the "Search Volunteer Opportunities" tab.**
- **Click on the "Volunteers" box. In the search by schools box type "Bay Meadows Elementary".**
- **Click on "Become an ADDitions School Volunteer" with Bay Meadows Elementary.**
- **•** Click on "View Details" and then "Sign Up" under the **Cappitions** box. This **will take you to a login page.**
- **Click on "Create a New Account". Make sure to have a picture of yourself on your computer or smart device to upload in your application.**
- **Please make sure to submit and save your application and write down your login and password codes.**

**Each time you come in to volunteer, please sign in and out at the volunteer/visitor check-in computers and a visitor sticker will be printed. Please note that all chaperones must be an approved ADDitions volunteer before being approved to chaperone a field trip.** 

**Our school receives awards for volunteer hours logged!**